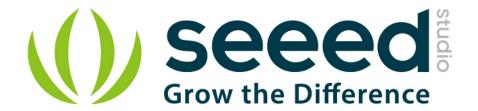

# Grove - Line Finder User Manual

Release date: 2015/9/22

Version: 1.0

Wiki: http://www.seeedstudio.com/wiki/index.php?title=Twig - Line Finder

Bazaar: http://www.seeedstudio.com/depot/Grove-Line-Finder-p-825.html

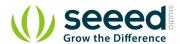

## **Document Revision History**

| Revision | Date         | Author | Description |
|----------|--------------|--------|-------------|
| 1.0      | Sep 22, 2015 | Loovee | Create file |
|          |              |        |             |

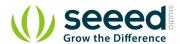

## Contents

| Dog | cument ?                                              | Revision History · · · · 2 |  |  |  |  |
|-----|-------------------------------------------------------|----------------------------|--|--|--|--|
| 1.  | Introdu                                               | Introduction ·····         |  |  |  |  |
| 2.  | Specification                                         |                            |  |  |  |  |
| 3.  | . Demonstration · · · · · · · · · · · · · · · · · · · |                            |  |  |  |  |
|     | 3.1                                                   | With Arduino 4             |  |  |  |  |
|     | 3.2                                                   | With Raspberry Pi          |  |  |  |  |
| 4   | Resou                                                 | ırces 6                    |  |  |  |  |

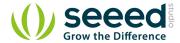

#### Disclaimer

For physical injuries and possessions loss caused by those reasons which are not related to product quality, such as operating without following manual guide, natural disasters or force majeure, we take no responsibility for that.

Under the supervision of Seeed Technology Inc., this manual has been compiled and published which covered the latest product description and specification. The content of this manual is subject to change without notice.

#### Copyright

The design of this product (including software) and its accessories is under tutelage of laws. Any action to violate relevant right of our product will be penalized through law. Please consciously observe relevant local laws in the use of this product.

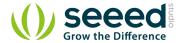

## 1. Introduction

Line finder Grove is designed for line following robotic. It consists two parts - an IR emitting LED and an IR sensitive phototransistor. It can output digital signal to a microcontroller so the robot can reliably follow a black line on a white background, or vice versa.

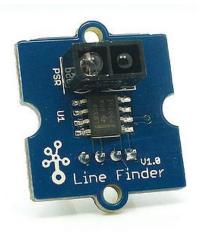

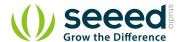

# 2. Specification

• Power supply :5V DC

• Digital output mode: TTL (High when black is detected, Low when white is detected)

• Connector: 4 pin Buckled Grove interface

• Dimension: 20mm\*20mm

ROHS: YES

Comparator: MV358

Photo reflective diode: RS-06WD

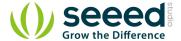

#### 3. Demonstration

#### 3.1 With Arduino

The brick will return HIGH when black line is detected, and LOW when white line is detected. Using the adjustable resistor the detection range can be changed from 1.5cm to 5cm. If the sensor can't tell between black and white surfaces, you can also use the adjustable resistor to set a suitable reference voltage.

Includes important code snippet. Demo code like:

#### Demo code

```
//Name: Line finder digital mode
//Function: detect black line or white line
//Parameter: When digital signal is HIGH, black line
              When digital signal is LOW, white line
int signalPin = 3; // connected to digital pin 3
void setup()
   pinMode(signalPin, INPUT); // initialize the digital pin as an output:
   Serial.begin(9600); // initialize serial communications at 9600 bps:
// the loop() method runs over and over again,
// as long as the Arduino has power
void loop()
   if(HIGH == digitalRead(signalPin))
   Serial.println("black");
   else Serial.println("white"); // display the color
   //delay(1000);
                                  // wait for a second
```

## 3.2 With Raspberry Pi

- 1. You should have got a raspberry pi and a grovepi or grovepi+.
- 2. You should have completed configuring the development environment, otherwise follow here.
- 3. Connection
  - Plug the sensor to grovepi socket D7 by using a grove cable.
- 4. Navigate to the demos' directory:

```
cd yourpath/GrovePi/Software/Python/
```

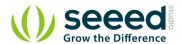

#### To see the code

```
nano grove_line_finder.py # "Ctrl+x" to exit #
import time
import grovepi
# Connect the Grove Line Finder to digital port D7
# SIG, NC, VCC, GND
line_finder = 7
grovepi.pinMode(line_finder, "INPUT")
while True:
    try:
        # Return HIGH when black line is detected, and LOW when white line is detected
        if grovepi.digitalRead(line_finder) == 1:
            print "black line detected"
        else:
            print "white line detected"
        time.sleep(.5)
    except IOError:
        print "Error"
```

#### 5. Run the demo.

```
sudo python grove_line_finder.py
```

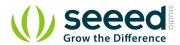

## 4. Resources

- Ealge files.zip
- LMV358.pdf

### **X-ON Electronics**

Largest Supplier of Electrical and Electronic Components

Click to view similar products for Optical Sensor Development Tools category:

Click to view products by Seeed Studio manufacturer:

Other Similar products are found below:

AR0330CS1C12SPKAH3-GEVB MT9V032C12STCH-GEVB MT9V034C12STCH-GEVB MT9V115EBKSTCH-GEVB
AR0130CSSC00SPCAH-GEVB AR0331SRSC00XUEAH-GEVB 416015300-3 ISL29102IROZ-EVALZ MT9D131C12STCH-GEVB
MT9M0211A3XTMH-GEVB MT9M034I12STMH-GEVB TMD2725-DB AR1820HSSC12SHQAH3-GEVB MT9M001C12STMH-GEVB
MT9M034I12STCH-GEVB MT9V013PACSTCHM-GEVB AR1335CSSC11SMKAH3-GEVB MAXCAMOV10640# MT9T112PACSTCHGEVB MT9V022IA7ATCH-GEVB AR0331SRSC00SHCAH-GEVB MT9M031I12STMH-GEVB MT9F002I12-N4000H-GEVB
MT9V013PACSTCHP-GEVB MT9F002I12STCVH-GEVB TMD2620-DB ISL29028AIROZ-EVALZ AR1335CSSC32SMFAH3-GEVB
TSL2581CS-DB TMD3700-DB ISL78365EVAL1Z ASX340AT3C00XPEDH3-GEVB AR0140CS2C00SUEAH3-GEVB
AR0430CS2C34SMFAH3-GEVB AR0231AT7R00XUEAH3-GEVB AR0231AT7C00XUEAH3-GEVB AS0140AT2C00XUSMH3-GEVB
AR0144CSSC20SUKAH3-GEVB AR0144ATSM20XUEAH3-GEVB AS0142ATSC00XUSMH3-GEVB AS0140AT2C00XUSMH3-GEVB
EVAL-ADPD1080Z-PRX AR0522SRSM09SURAH3-GEVB AR0521SR2M09SURAH3-GEVB AR0521SR2C09SURAH3-GEVB TSL2740-DB

AR0221SR2C00SUEAH3-GEVB AS7263 DEMO KIT V3.0 AS7261 DEMO KIT V3.0 AP1302CSSL00SMGAH3-GEVB TSL2740-DB